## هنم ققحتلاو ITD نيوكت لاثم 9000: Nexus Ī

# ت**ايوتح**ملI

ةمدقملا .<br><u>ةيساسألا تابلطتم</u>لا تابلطتملا ةمدختسملا تانوكملا نيوكتلا ةكبشلل يطيطختلا مسرلا ن وكتلا تاري<u>ذحت</u> ةحصلا نم ققحتلا <u>اهحال ص|و ءاطخأل| ف|ش كت س|</u>

# ةمدقملا

ماظنلI ىلع ەنم ققحتلIو (ITD) يكذلI رورملI ةكرح ريدم نيوكت دنتسملI اذه فصي 9000. Nexus يساسألا

# ةيساسألا تابلطتملا

#### تابلطتملا

:ةيلاتلا عيضاوملاب ةفرعم كيدل نوكت نأب Cisco يصوت

- Nexus 9000
- ITD

### ةمدختسملا تانوكملا

:ةيلاتلا ةيداملا تانوكملاو جماربلا تارادصإ ىلإ دنتسملا اذه يف ةدراولا تامولعملا دنتست

- N9K-C 9372PX
- $\cdot$  7.0(3) $12(2a)$
- ةكبشلا تامدخ صيخرت ●
- ثدحأ رادصإ وأ (2)1I)3(7.0 رادصإلا ●
- تالوحم Cisco Nexus 9372PX و 9372TX و 9396PX و 9396TX و 93120TX و 93128TX
- تالوحم Cisco Nexus 9500 Series عم تاقاطب طخلا Cisco Nexus X9464PX، X9464TX، X9564PX، و X9564TX

.ةصاخ ةيلمعم ةئيب ي ف ةدوجوملI ةزەجألI نم دنتسملI اذه يف ةدراولI تامولعملI ءاشنإ مت تناك اذإ .(يضارتفا) حوسمم نيوكتب دنتسملI اذه يف ةمدختسُملI ةزهجألI عيمج تأدُب .رمأ يأل لمتحملا ريثأتلل كمهف نم دكأتف ،ليغشتلا ديق كتكبش

## نىوكتال

#### ةكبشلل يطيطختلا مسرل

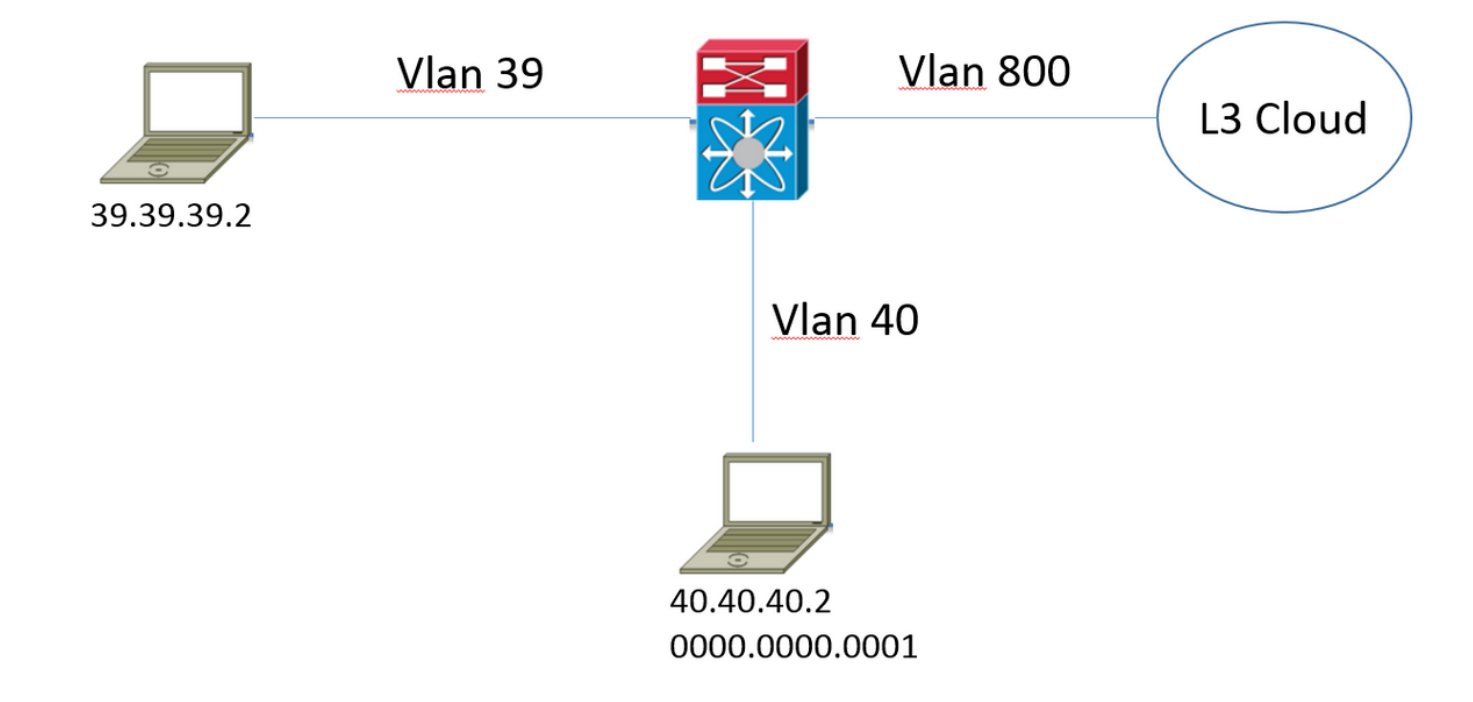

يف فيضملا نم يتأت يتلا تانايبلا رورم ةكرح لخدت ام ةداع .لكيهلا اذه رابتعالا نيعب ذخ ىلإ اهويجوت ةداعاً متيوّ 9000 Nexus ىل| <u>www.google.com ى</u>ل| ةهجومل| 39 مقر VLAN ةكبش ت.<br>نأ ليمع لا ديري ،كلذ عمو .800 مقر VLAN ةكبش ىلء ميجوتالآ لودج يف ةيلااتال ةوطخلآ ىلإ 39 مقر VLAN ةكبش ىلع يتأت يتلا هذه تانايبلا رورم ةكرح هيجوت ةداعإ ىلع ارداق نوكي تنرتنإلاا ةمدخ رفوم يJ فاطملا ةياهن يف اهميجوت ةداعإ لبق (40.40.40.2) بيولا ليكو زاهج .عارذلا يداحأ رشنلا عضو مساب اذه رشنلا جذومن ىلإ ماع لكشب راشيو .(ISP(

F340.10.26-N9K-C9372PX-1# sh running-config services

!Command: show running-config services !Time: Sat Feb 6 23:50:09 2016

version 7.0(3)I2(2a) feature itd

itd device-group ITD\_DEVICE\_GROUP node ip 40.40.40.2

itd ITD\_SERVICE device-group ITD\_DEVICE\_GROUP ingress interface Vlan39 no shut

#### نيوكتلا تاريذحت

ب قلءِتي اميف اطخ ةلاسر نع غالٻإلI متي ،ITD ةزيم نيكمت دنع • .زاهجلا لي محت ةداعإ متي ىتح ةمدختسملI ريغ رهظت يَتَلاو "NETWORK\_SERVICES\_PKG" .K9N ةصنم ىلع فرشلا ىلإ دنتسملا صيخرتلا ىلإ كلذ عجريو

- لك فيرعتب موقت كنإف ،ITD ةمدخ نمض ةدعبتسم لوصو ةمئاق ءاعدتساب موقت امدنع .هيجوتلا ةداعإ نم اهداعبتسإ يف بغرت يتلا هذه لوصولا ةمئاق يف تانايبلا رورم تاكرح ىلء لوحملا لخدت يتال رورملا ةكرح لك هيجوت ةداعإ متي ،هذه لوصولا ةمئاق ءاعدتسإ نود .لوخدلا ةهجاو
- ةمدخ نمض يرهاظلا IP ناونع ديدحت بجي ،مداخلا لمح ةنزاوم عضو يف رشنلاب موقت امدنع ةداعإ ىلإ يرهاظلا IP ناونع ىلإ ةهجوملا تانايبلا رورم ةكرح عضخت طقف ذئدنعو ،ITD .هيجوتلا
- لكشب (NAT/PAT) ذفـنملI ناونع ةمجرت/ةكبـشلI ناونع ةمجرت Nexus 9000 معدي ال ةطساوب اهصحف/ةدئاعلا رورملا ةكرح ضرع متيس ناك اذإ .ITD ةفيظو نمض يعيبط يف ليمع لل ةطس اوب كلذ ةاعارم بجيف ،هيلإ ةيلص أل| مزحل| ميجوت ةداعإ تمت يذل| زاهجل| .هميمصت
- Nexus ل ةرواجملا 2 ةقبطلا ميلء ميجوتلI ةداعإ ءارجإب موقت يذلI زامجلI نوكي نI بجي 9000.
- ةزهجألJ يرهاظلIP اراسم نع نالءإلI متي ناك اذإ ام رايخلI ددحي {enable | disable} نالعإلI ،يلحملI هيجوتلI لودج يف تباث راسم نقح لالخ نم كلذب مايقلI متيو .ال مأ هل ةرواجملI .هيجوتلا لوكوتورب يف هعيزوت كلذ دعب نكمي يذلاو
- لفسأ لوؤسم نڢيءت الوأ بجي ،ITD ةمدخ ىلع نڢوكتلI يف تاريڥغت يأ ءارجإ لٻق .ةمدخلا ىلع ريثأت يأ يف ببستي الأ بجيو لشف حتف ويرانيس ىلإ اذه يدؤي .ةمدخلا

# ةحصلا نم ققحتلا

.حيحص لكشب نيوكتلا لمع ديكأتل مسقلا اذه مدختسا

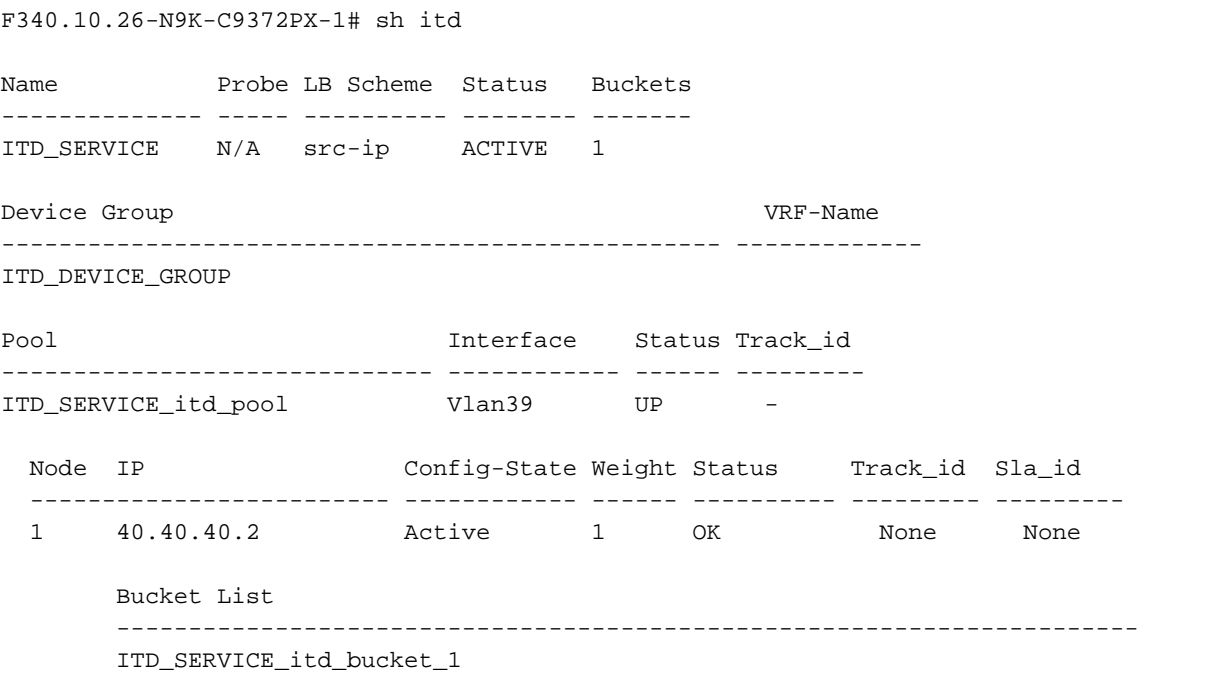

اذإ امو اهنيوكت مت يتال ITD ةمدخ لوح تاملءملل عيرس صحف ءارجإل اديفم جارخإل اذه دعي • .ال مأ ةطشن تناك

ضرعل رمألا اذه مادختسإ نم نكمتت نأ لبق :<u>ITD نيوكت نم ققحتلI</u> عجار :ة**ظحالم** .name- رمالI مادختساب ITD تايئاصحإ نيكمت بجي ،ITD statisticsservice\_itd تايئاصحإ<br>name.

#### F340.10.26-N9K-C9372PX-1# sh itd all statistics

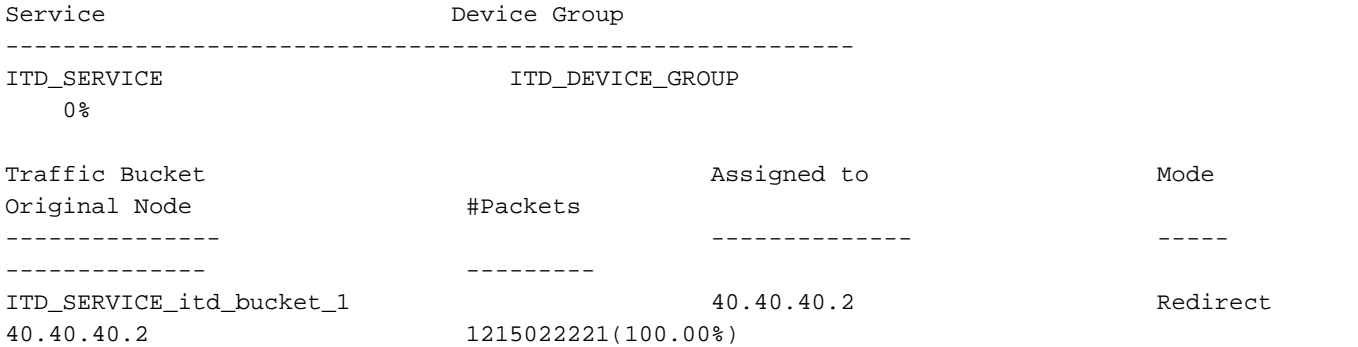

.ITD ةسايسل اقڢو رورملI ةكرح هيجوت ةداعإ مت اذإ ام ديدحتل اديڢم رمالI اذه نوكي • يتلا ةمدخلل <NAME\_SERVICE\_ITD <ITD تايئاصحإ نيكمت الوأ بجي ،جارخإ يأ ريفوتل .اهل تايئاصحإلا ةبقارم ديرت

لوصولI يف مكحتلI ةمئاق مادختسإ دنع جارخإلI هذه رماوألI رطس ةهجاو رفوت ال :**ةظحالم** نيكمت كنكمي ،(ACL) لوصولاا يف مكحتلا ةمئاق مادختسإ دنع .ITD ةمدخ تحت (ACL) .ماظنلا ةطساوب اهؤاشنإ مت يتلI راسملI ةطيرخ ىلع PBR ت**ايئاصح**إ

F340.10.26-N9K-C9372PX-1# sh run int vlan 39 !Command: show running-config interface Vlan39 !Time: Thu Feb 18 02:22:12 2016 version 7.0(3)I2(2a) interface Vlan39 no shutdown ip address 39.39.39.39/24 ip policy route-map ITD\_SERVICE\_itd\_pool F340.10.26-N9K-C9372PX-1# sh route-map ITD\_SERVICE\_itd\_pool route-map ITD\_SERVICE\_itd\_pool, permit, sequence 10 Description: auto generated route-map for ITD service ITD\_SERVICE Match clauses: ip address (access-lists): ITD\_SERVICE\_itd\_bucket\_1 Set clauses: ip next-hop 40.40.40.2 F340.10.26-N9K-C9372PX-1# sh ip access-lists ITD\_SERVICE\_itd\_bucket\_1

IP access list ITD\_SERVICE\_itd\_bucket\_1 10 permit ip 1.1.1.0 255.255.255.255 any

هؤاشنإ مت يذل| يﺉاقلتل| نيوكتل| ن∣ك اذإ ام ديدحتل ةديفم ةثالثل| رماوال| هذه نوكت • هيجوتلا ةداعإ نيوكت مت دق ناك اذإ امو حيحص لكشب هقيبطت مت دق ITD ةمدخ ةطساوب .حيحص لكشب

## اهحالصإو ءاطخألا فاشكتسا

.اهحال ص|و نيوكت لا ءاطخأ فاشكتس|ل اهمادختس| كنكمي تامولءم مسقل ا اذه رفوي

```
`show feature | grep itd`
`show itd`
`show itd brief`
`show itd statistics`
`show itd statistics brief`
`show running-config services`
`show route-map`
`show module`
`show system internal iscm event-history debugs`
`show system internal iscm event-history debugs detail`
`show system internal iscm event-history events`
`show system internal iscm event-history errors`
`show system internal iscm event-history packets`
`show system internal iscm event-history msgs`
`show system internal iscm event-history all`
`show port-channel summary`
`show interface brief`
`show accounting log`
```
يف ITD نوكم يف ام أطخ كانه نأ دقتعي وأ لشف ITD نيوكت نم نيعم بناج كانه ناك اذإ ●نم ديزم ءارجإ يف ةدعاسملل **ةينفل| ضرعل| تامدخ ليصافت** عمج ةمكحل| نمف ،ماظنل| هيلإ ةراشإل| تمت امك ينفل| ضرعل| اذه يف ةنمضمل| رماوأل| درس مت .تاقيقحتل| .اقبسم

ةمجرتلا هذه لوح

ةي الآلال تاين تان تان تان ان الماساب دنت الأمانية عام الثانية التالية تم ملابات أولان أعيمته من معت $\cup$  معدد عامل من من ميدة تاريما $\cup$ والم ميدين في عيمرية أن على مي امك ققيقا الأفال المعان المعالم في الأقال في الأفاق التي توكير المالم الما Cisco يلخت .فرتحم مجرتم اهمدقي يتلا ةيفارتحالا ةمجرتلا عم لاحلا وه ىل| اًمئاد عوجرلاب يصوُتو تامجرتلl مذه ققد نع امتيلوئسم Systems ارامستناه انالانهاني إنهاني للسابلة طربة متوقيا.